# Perancangan Aplikasi Pengenalan Objek Wisata Di Daerah Kediri Berbasis Android

# **Dea Aprilanang1 , M.Kukuh.F2 , M.Sholafudin3**

1Teknik Informatika, Fakultas Teknik, Universitas Nusantara PGRI Kediri E-mail: *[1d](mailto:1)eaaprilanang23@gmail.com, [2lahskuy85@gmail.com,](mailto:2lahskuy85@gmail.com) 3sholafudin8@gmail.com*

*Abstrak* **–** *Kediri memiliki banyak daerah kawasan wisata, pengenalan kawasan wisata ini dipermudah dengan aplikasi berbasis android. Aplikasi ini bertujuan untuk memudahkan para wisatawan yang ingin berkunjung ke tempat wisata. Adapun tahapan pengembangannya mulai dari tahap perencanaan sistem, tahap analisis sistem, tahap perancangan, tahap implementasi, tahap pengujian dan tahap pemeliharaan. Hasil penelitiannya ialah: 1) Program aplikasi yang sudah dibuat menggunakan Website Glide berjalan dengan baik dan lancar di smartphone. 2) Fitur yang ada pada program aplikasi berjalanan dengan baik seperti menu utama yang dapat menampilkan pilihan menu lainnya, menu pariwisata, menu kuliner, menu hotel yang dapat menampilkan beberapa pilihan objek wisata yang telah tersedia, dan pemetaannya yang dapat menampilkan dengan baik jarak dari lokasi saat ini menuju lokasi objek wisata tujuan. 3) Program aplikasi Pengenalan Objek Wisata ini cocok sebagai referensi bagi para wisatawan yang hendak berlibur ke daerah kawasan wisata khususnya daerah Kediri*.

*Kata Kunci — Pariwisata, aplikasi, android, wisatawan*

#### 1. PENDAHULUAN

Secara etimologi, kata pariwisata berasal dari bahasa Sansekerta yang terdiri dari dua suku kata, yaitu "pari" dan "wisata". Pari yang berarti berputar atau keliling, sedangkan wisata adalah perjalanan [1]. Pariwisata adalah istilah yang diberikan apabila seorang wisatawan melakukan perjalanan itu sendiri atau dengan kata lain aktivitas dan kejadian yang terjadi ketika seorang pengunjung melakukan perjalanan [2]. Pariwisata merupakan kegiatan yang memanfaatkan kekayaan alam dan lingkungan hidup yang khas, seperti hasil budaya, peninggalan sejarah, pemandangan alam yang indah dan iklim yang nyaman. Perjalanan wisata adalah perjalanan keliling yang memakan waktu lebih dari tiga hari, yang dilakukan sendiri maupun diatur oleh Biro Perjalanan Umum dengan acara meninjau beberapa kota atau tempat, baik di dalam maupun di luar negeri.

Indonesia, termasuk negara yang memiliki kawasan wisata yang sangat banyak dari Sabang sampai Merauke. Objek wisata yang beraneka ragam mulai dari pemandangan alam gunung laut, pantai, keraton sampai museum dan gedung bersejarah lainnya [3]. Objek wisata di tiap daerah tersebut tidak banyak yang diketahui oleh masyarakat kita umumnya, hanya beberapa itupun karena mereka berdekatan dengan lokasi wisata ataupun yang sudah pernah melakukan perjalan ke kawasan wisata tersebut. Kurangnya informasi mengenai referensi daerah wisata dan sedikitnya promosi itulah yang menyebabkan beberapa objek wisata masih sepi akan pengunjung. Maka dari itu perlu dibuat sesuatu yang baru agar masyarakat dapat mengetahui tempat wisata dan kebudayaan apa saja yang ada di kawasan wisata Indonesia, salah satunya dengan pembuatan aplikasi pengenalan objek wisata. Untuk kemudahan dan kepraktisan penggunaan aplikasi ini, ditambah dengan maraknya penggunaan smartphone khususnya yang berbasis android, maka akan dibuat aplikasi yang dapat digunakan pada perangkat android. Android merupakan sistem operasi yang dikembangkan oleh Google. Google sendiri juga telah meluncurkan tool khusus yang dapat membantu pada pengembangan android yang bisa dipelajari oleh masyarakat umum sehingga memungkinkan berkembangnya aplikasi baru.

Pembuatan aplikasi ini adalah untuk mempermudah para wisatawan khususnya pengguna android ketika melakukan perjalanan wisata ke suatu daerah, khususnya daerah Kediri. Selain menampilkan daftar objek wisata yang tersedia, aplikasi ini juga dapat menunjukkan rute dari lokasi saat ini menuju lokasi wisata yang sudah ditentukan, terlebih lagi para pengguna lainnya juga dapat menambahkan objek wisata lainnya hanya dengan mendaftarkan ID saja.

## 2. METODE PENELITIAN

Pembuatan aplikasi terlebih dahulu diawali dengan pengumpulan informasi mengenai objek wisata,kuliner, dan hotel apa saja yang terdapat di Kediri. Pengumpulan informasi dapat diperoleh melalui internet, buku pedoman tentang wisata maupun datang langsung ke Dinas Pariwisata yang bersangkutan.

Tahap dalam pengembangan sistem informasi terdiri dari beberapa bagian, di antaranya adalah tahap perencanaan sistem, dimana pada tahap ini adalah menyangkut studi kelayakan baik secara teknis maupun secara teknologi serta penjadwalan pengembangan suatu proyek sistem informasi atau perangkat lunak.

Selanjutnya adalah tahap analisis sistem, yaitu dimana kita berusaha mengenali segenap permasalahan yang muncul pada pengguna dengan mendekomposisikan diagram use case, mengenali komponen – komponen sistem, hubungan antar objek, dan sebagainya.

Tahap perancangan lebih menekankan pada platform apa hasil dari tahap analisis kelak akan diimplementasikan, serta tahap dimana kita melakukan penghalusan kelas – kelas yang didapat pada tahap analisis, serta jika perlu menambahkan dan memodifikasi kelas – kelas yang akan lebih mengefisienkan serta mengefektifkan sistem atau perangkat lunak yang akan kita kembangkan.

Pada tahap impelentasi ini kita akan mengimplementasikan perancangan sistem ke situasi yang nyata. Di sini kita akan mulai berurusan dengan pemilihan perangkat keras, dan penyusunan perangkat keras aplikasi.

Selanjutnya adalah tahap pengujian, dimana pada tahap ini apakah sistem yang kita buat sudah sesuai dengan kebutuhan pengguna atau belum. Jika belum maka akan terus dilakukan pengujian sampai dapat menemukan yang sesuai dengan kebutuhan atau yang mendekati.

Dan yang terakhir adalah tahap pemeliharaan, dimana pada tahap ini merupakan bentuk evaluasi untuk memantau agar sistem informasi yang dioperasikan dapat berjalan secara optimal dan sesuai dengan harapan pemakai maupun organisasi yang menggunakan sistem tersebut. Pemeliharaan sistem dilaksanakan untuk tiga alasan, yakni memperbaiki kesalahan, menjaga kemutakhiran sistem dan meningkatkan sistem.

#### 1. Android

Android adalah sistem operasi berbasis Linux yang didesain khusus untuk perangkat mobile dan berbasis touch screen seperti smartphone dan komputer tablet. Android dikembangkan oleh Android,inc. Sebelum kemudian diakuisisi oleh Google pada tahun 2005. Android dikenalkan pada tahun 2007. Kemudian untuk mengembangkan Android, dibetuklah Open Handset Allience, konsorsirum dari banyak perusahaan hardwere, softwere dan telekomunikasi. Android bersifat open source dan Google merilis kode-kode Android dibawah Apache License. Hal ini menjadikan sistem operasi Android dapat bebas dimodifikasi dan didistribusikan oleh para pengembang [4].

### 2. Use Case Diagram

Menurut teori Booch (2005), use case diagram adalah suatu diagram interaksi yang menekankanpada pengaturan waktu dari pesan-pesan. Diagram ini sangat penting untuk mengorganisir dan pemodelan suatu sistem. Use case diagram digunakan untuk melihat sudut pandang sistem secara statik [5].

### 3. Activity Diagram

Activity Diagram adalah diagram yang bisa digunakan untuk menggambarkan aliran proses bisnis, langkahlangkah dari use case, atau logika suatu method dari suatu objek secara grafis (Whitten Bentley, 2007). Secara grafis activuty diagram sama dengan flowchart yang menggambarkan aliran sekuensial aktivitas bisnis atau use case. Tetapi perbedaannya adalah activity diagram memiliki mekanisme untuk menggambarkan aktivitas yang terjadi secara paralel. Karena itulah diagram ini sangat berguna dalam memodelkan suatu aksi yang akan dilakukan ketika suatu operasi dijalankan bersamaan dengan hasil dari aksi tersebut [5].

### 4. Java Programaming

Java adalah sebuag bahasa pemrograman komputer yang berbasis pada Object Oriented Programming Java diciptakan setelah c++ dan merupakan penyederhanaan dari C++. Java didesain sedemikian rupa hingga ukurannya kecil, sederhana, dan portable (dapat dipindah-pindahkan antara bermacam platform dan sistem operasi) [6][7]. Salah satunya bahasa emrograman java dapat di implementasikan pada platform andorid.

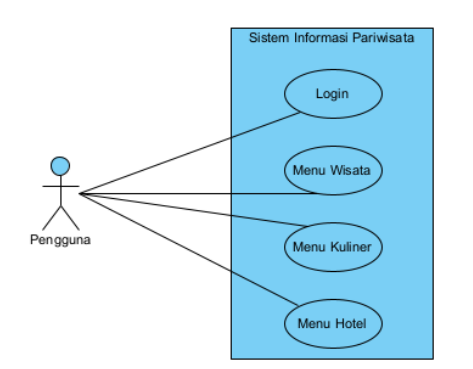

*Gambar 1. Use Case Diagram User*

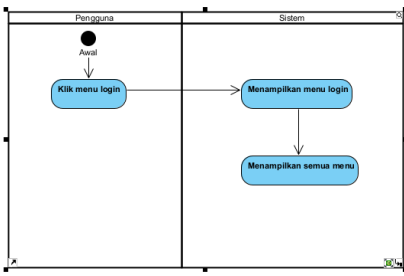

*Gambar 2. Activity Diagram*

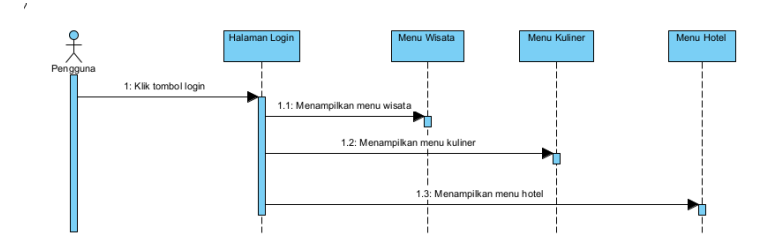

*Gambar 3. Sequence Diagram*

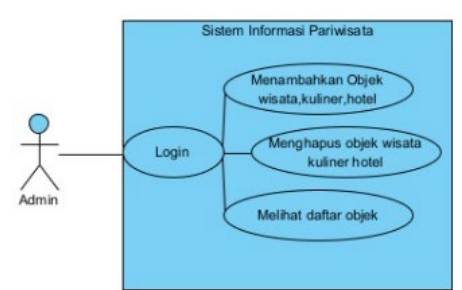

*Gambar 4. Use Case Diagram Admin*

Usage scenario Admin adalah sebelum membuat suatu aplikasi mengenai objek wisata, Admin terlebih dahulu melakukan suatu penelitian. Penelitian ini bertujuan untuk mencari dan mengumpulkan daftar objek wisata apa saja yang tersedia dan dapat dimasukkan kedalam aplikasi yang akan dibuat. Sistem pengumpulan objek wisata ini dengan cara mengunjungi objek wisatanya secara langsung, mengumpulkan info – info dari buku dan internet dan juga dengan cara datang langsung ke Dinas Pariwisata dan Kebudayaan yang bersangkutan secara langsung.

Setelah semua daftar objek wisata terkumpul maka selanjutnya adalah memasukkan ke dalam database agar aplikasi yang dibuat dapat menampilkan objek wisata yang sudah tersedia. Admin diharuskan login terlebih dahulu

untuk dapat menambahkan suatu objek wisata. Ketika pertama kali menggunakan aplikasi maka secara otomatis akan langsung tampil halaman untuk login. Setelah login barulah tampil halaman utama dari aplikasi yang sudah dibuat dan Admin dapat menambahkan objek wisata yang sudah dikumpulkan datanya terlebih dahulu.

Jika hanya sekedar ingin melihat – lihat daftar objek wisata yang tersedia, maka Admin hanya perlu mengklik menu wisata yang terdapat pada halaman menu utama hingga muncul daftar objek wisata yang sudah tersedia (lihat Gambar 5), dan mengklik salah satu objek wisata untuk dapat mengetahui objek wisata tersebut secara detail (lihat Gambar 6).

Ketika User ingin mencari suatu objek wisata maka User terlebih dahulu harus membuka aplikasinya. Beberapa saat setelah mengklik aplikasi maka User akan diperlihatkan tampilan login. Setelah login, User akan disuguhkan dengan halaman menu utama (lihat Gambar 5). Pada tampilan menu utama User akan disuguhkan dengan beberapa menu diantaranya seperti menu wisata, kuliner, dan hotel.Untuk mengetahui lebih detail mengenai objek wisatanya, User dapat mengklik salah satu objek yang ingin diketahui. Setelah itu maka akan ditampilkan keterangan mengenai objek wisata (lihat Gambar 6).

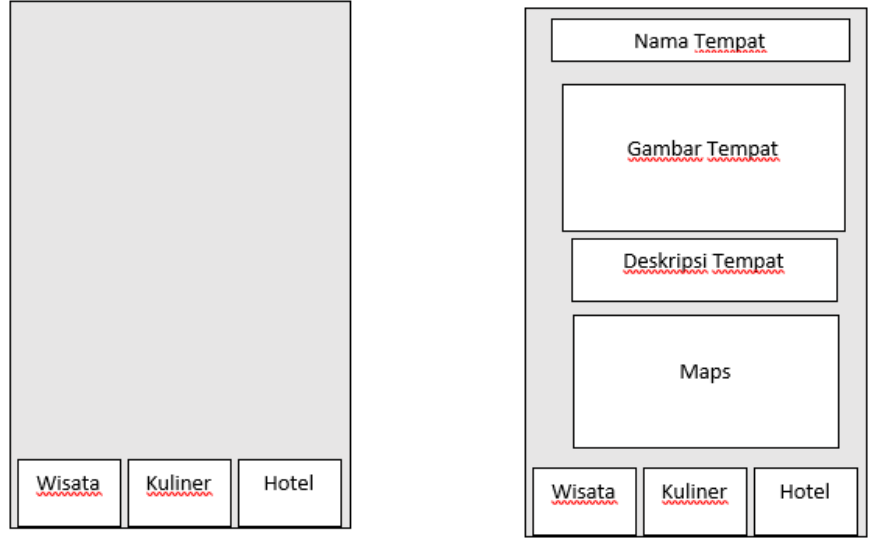

*Gambar 5. Menu Utama Gambar 6.Tampilan Objek Wisata*

Ketika admin dan user ingin menggunakan aplikasi ini untuk mencari objek wisata maka cukup dengan mengklik aplikasi pariwisata yang sudah terinstal di handphone mereka masing – masing. Kemudian aplikasi tersebut akan mengambil data yang tersimpan di database server yang kemudian akan ditampilkan pada aplikasi yang terdapat di handphone admin maupun user. Ketika ada penambahan objek wisata baru juga tidak perlu mendownload aplikasi terbaru karna data yang disimpan di server akan otomatis tampil pada aplikasi

Table instance chart pariwisata digunakan untuk menyimpan semua data mengenai objek wisata yang sudah ditambahkan baik oleh admin.

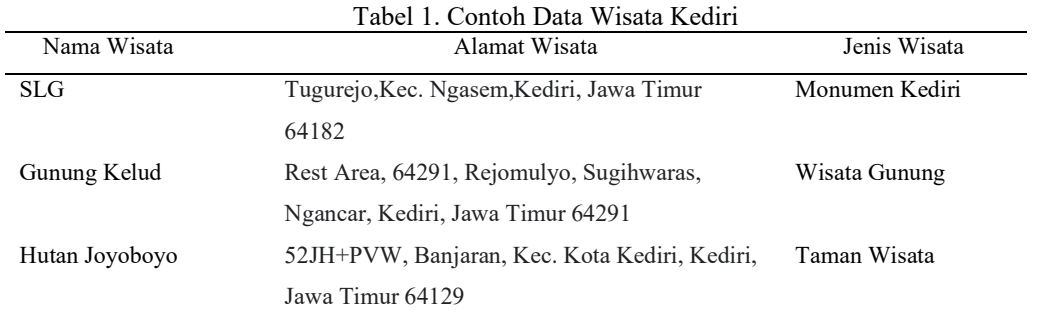

Table instance chart kuliner digunakan untuk menyimpan semua data mengenai objek wisata yang sudah ditambahkan baik oleh admin.

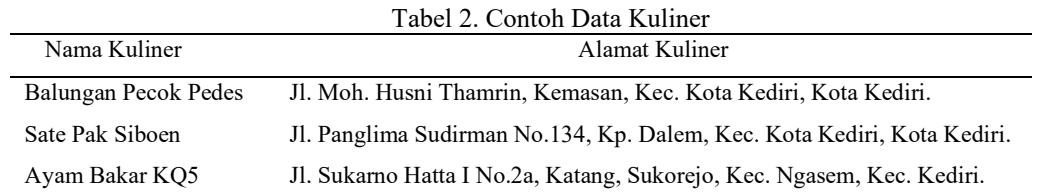

Table instance chart hotel digunakan untuk menyimpan semua data mengenai objek wisata yang sudah ditambahkan baik oleh admin.

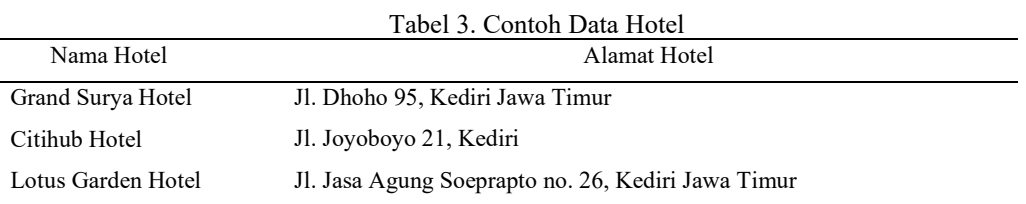

### 3. HASIL DAN PEMBAHASAN

Tujuan pembuatan aplikasi ini adalah sebagai salah satu referensi bagi para wisatawan ketika akan melakukan perjalanan wisata khususnya di daerah Kediri. Selain itu pada aplikasi ini juga objek wisata yang ditampilkan dapat dikategorikan berdasarkan jenisnya maupun lokasi dan juga dapat menunjukkan peta sebagai penunjuk jalan dari lokasi saat ini menuju lokasi wisata yang sudah ditentukan. Pembuatan aplikasi ini sendiri menggunakan Glide.

Setelah login kita akan masuk ke dalam menu utama dan terdapat beberapa menu lainnya seperti Wisata, Kuliner, Hotel, dan Chat. Melalui menu beranda kita dapat menambahkan objek wisata ataupun melihat objek wisata apa saja yang sudah kita tambahkan

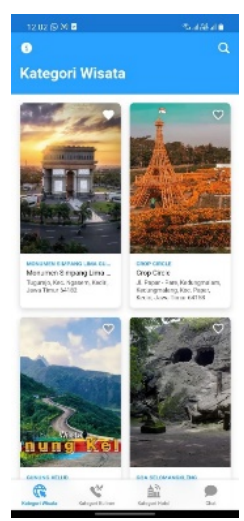

*Gambar 7.Tampilan Menu Utama*

Kita dapat melihat daftar objek wisata apa saja yang tersedia dengan mengklik menu wisata. Di dalam menu wisata terdapat beberapa objek wisata yang tersedia mulai dari Candi, Pantai ataupun Museum yang sudah ditambahkan oleh admin ataupun user lainnya. Jika kita mengklik salah satu objek wisata makan akan keluar deskripsi mengenai objek wisata tersebut, dan juga terdapat beberapa kategori yang berkaitan seperti objek wisatanya, lokasi maupun provinsinya. Ketika salah satu kategori diklik makan akan muncul objek wisata yang berhubungan dengan objek wisata sebelumnya. Ketika user mengklik salah satu objek wisata, selain terdapat kategori yang berkaitan juga terdapat beberapa sub-menu yang lainnya seperti sub-menu untuk menampilkan peta.

Peta dapat menampilkan jarak dan rute yang dapat dilalui antara lokasi saat ini dengan lokasi objek wisata yang telah dipilihnya

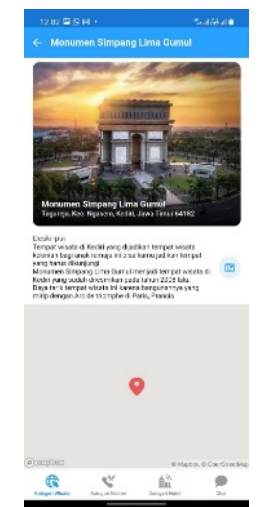

*Gambar 8.Tampilan Objek Wisata*

### DAFTAR PUSTAKA

- [1] Saputro, I. S. N. H., & Fajar Suryawan, S. T. 2018. Perancangan Aplikasi Pengenalan Objek Wisata di Daerah Jawa Tengah dan Jawa Timur Pada Perangkat Berbasis Android , <http://eprints.ums.ac.id/59356/1/NASKAH%20PUBLIKASI%20062.pdf> . Diakses 28 Desember 2021
- [2] Revi.D.N, 2018, Potensi Pengembangan Pedestrian Sudirman sebagai Daya Tarik Wisata Di Kota Palembang, [http://eprints.polsri.ac.id/6063/3/BAB%202.pdf,](http://eprints.polsri.ac.id/6063/3/BAB%202.pdf) diakses 28 Desember 2021
- [3] Setiawan, Y. 2018. APLIKASI PENGENALAN OBJEK WISTA JAWA TIMUR BERBASIS ANDROID, [http://eprints.umsida.ac.id/1759/1/skripsi\\_universitas%20muhammadiyah%20sidoarjo\\_2018.pdf,](http://eprints.umsida.ac.id/1759/1/skripsi_universitas%20muhammadiyah%20sidoarjo_2018.pdf) diakses 28 Desember 2021
- [4] Pratama, Widianto. 2011. Tutorial Android Programming, Part 1: Pengenalan Android. [http://www.widiandroid.com/,](http://www.widiandroid.com/)  diakses 26 Desember 2021
- [5] Sianipar, R.H. 2013. Java: Algoritma, Struktur Data, dan Pemrograman GUI. Bandung: Informatika.
- [6] Jubilee Enterprise. 2014. Java Untuk Pemula. Jakarta: PT. Elex Media Komputindo
- [7] Prabawati, Arie. 2012. Java For Mobile Programming. Yogyakarta: Andi.